## Working with Influx

- 1) Capturing Statistics in Influx
	- a) Using the example /home/ubuntu/influx/influxTest.py as a guide, create a Python program to record server information in an influx database named for your userid (e.g., myersjac).
	- b) You will need to write a Python script that will take monitor the DB server and store information in Influx. You will be monitoring the amount of disk space used in your /home/studentX directory and capturing the user and the top process running on the server in terms of CPU. \*\*\* **You will be collecting data every 2 seconds over 1 minute.**

Blocks: 388976; CPU leader: ubuntu-top Blocks: 388972; CPU leader: ubuntu-top Blocks: 388972; CPU leader: root-systemd Blocks: 388972; CPU leader: neo4j-java Blocks: 388972; CPU leader: root-systemd Blocks: 384012; CPU leader: ubuntu-top Blocks: 384012; CPU leader: root-systemd Blocks: 384012; CPU leader: ubuntu-top Blocks: 384012; CPU leader: root-systemd Blocks: 384012; CPU leader: root-systemd Blocks: 384012; CPU leader: root-systemd

c) To get the number of blocks used in your directory use this Linux command:

du -c /home/*<studentX>* | grep total | sed 's/\ttotal//g'| tr -d '\n'

In order to see changes over time, while your Python script is running, in a separate terminal session you should be creating and deleting dummy files to alter your disk usage.

d) To get the CPU leader information will take a bit more work. Use this Linux command:

top -b -d 5 -n 1 -o %CPU | head -n 8 | sed -n '\$p'

This will yield a result that looks like this:

1 root 20 0 225496 5784 3204 S 0.0 0.6 0:22.71 systemd

To extract the required information, you would have to parse the string into an array of words and grab the 2<sup>nd</sup> word (e.g., root) and the last word (e.g., systemd). Think about how you should store the data. You will need to produce the Grafana charts below.

**What you need to know/learn:** • Influx commands

- 
- Python
- How to create visualizations in Grafana
- 2) Grafana
	- a) Using your browser, connect to the Grafana server.
	- b) Make a data source for YOUR Influx database
	- c) Using that data source, make the following Grafana dashboards
		- (i) The number of blocks used by your user id
		- (ii) The number of times per minute each user was the top CPU consumer
		- (iii) The number of times per minute each process was the top CPU consumer
	- d) For the latter two graphs, you will have to understand the distinct values for user and process, and build multiple queries (one per process) identifying each query (like a series in Excep bargraphs) with an alias.

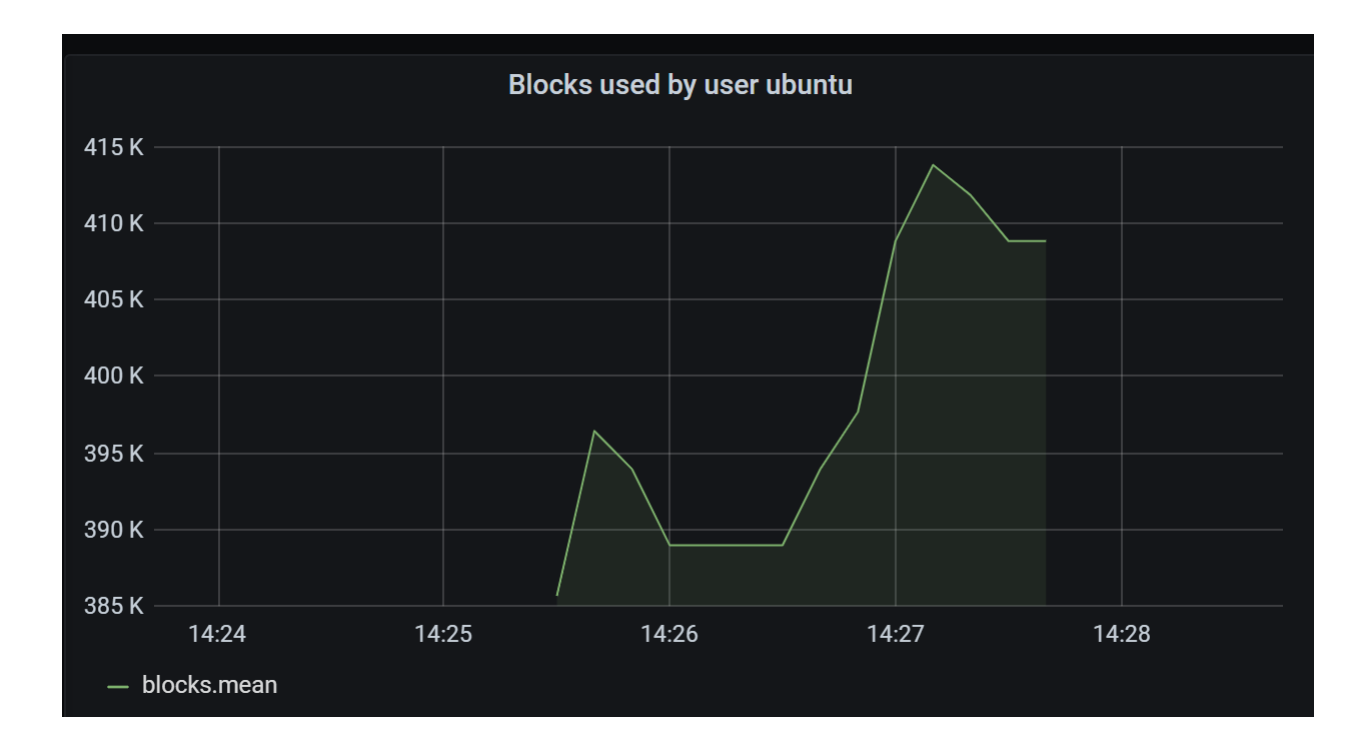

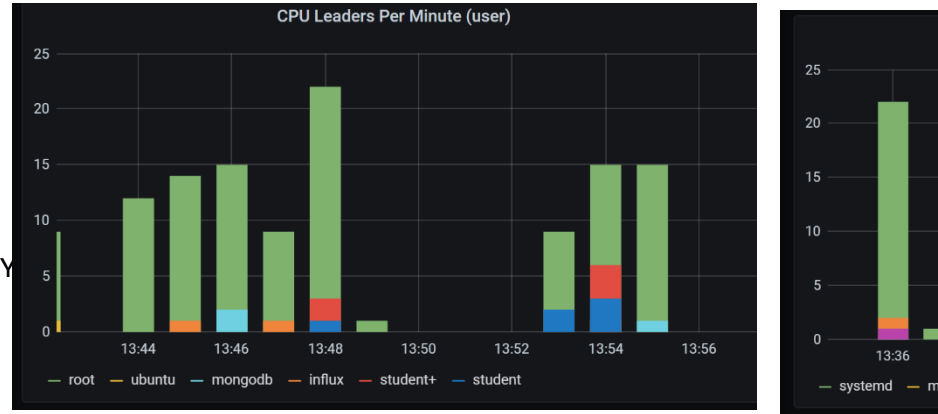

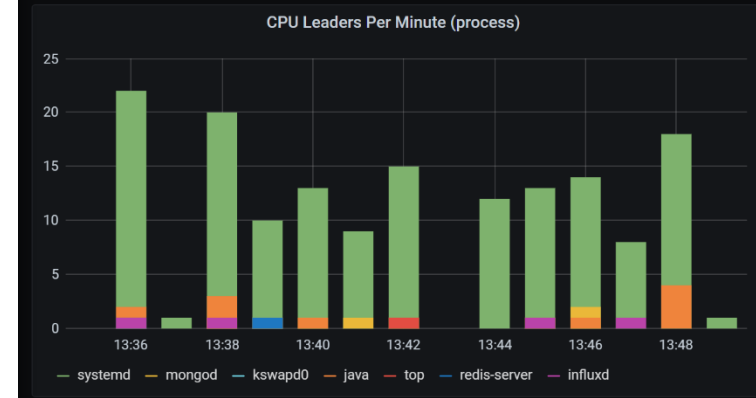